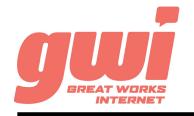

# HOSTED PBX YEALINK T276 STATIONS

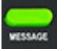

#### **MESSAGE:**

Indicates and accesses voice mails.

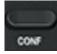

CONFERENCE:

Conducts a 3-party conference.

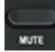

MUTE:

Mutes or un-mutes an active call.

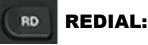

Press to access the placed calls list.

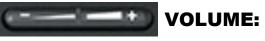

Adjusts the volume of the ringer, speaker, handset and headset.

## **BASIC PHONE FEATURES**

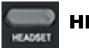

## **HEADSET:**

Toggles and indicates headset mode.

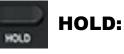

Places a call on Hold or resumes a held call.

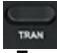

#### **TRANSFER:**

Transfers calls to another party.

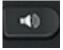

### SPEAKERPHONE:

Toggles the hands-free speakerphone mode.

**MAKE A CALL:** Dial the number from the keypad. To complete the call, lift the handset or press the Send key. Alternatively, press the Speakerphone key after dialing to initiate a hands-free call.

**HOLD A CALL:** Press the Hold key. To return to the call, press the Hold key or the Resume key.

**ANSWER A CALL:** Lift the handset or press the Answer key. Alternatively, press the Speakerphone key to initiate a hands-free call.

**MENU**: Accesses the settings on the phone.

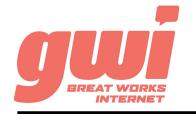

# HOSTED PBX YEALINK T276 STATIONS

# ADVANCED CALL HANDLING

**CALL PARK:** Call parks are virtual environments that exist to "Hold" a call that is available to be retrieved from any other station in the business. Press an unlit Park key to park a call. Press the appropriate lit Park key to retrieve the call.

**3-WAY CONFERENCE:** With a live call established, press the Conf key, dial a number (or extension). After the 3rd party answers, press Conf key a 2nd time to join the three calls.

## VOICE MAIL ACCESS

#### **FROM OFFICE PHONE:**

- 1. Press the Message key or dial \*99
- 2. Enter your **PIN**\* (followed by pound #)
- 3. First time enrolment access will prompt you to change your PIN, name and outbound greeting.
- 4.

### FROM ANY OTHER PHONE:

- 1. Dial 207-699-4000
- 2. Enter the 10 digit telephone number (followed by pound #) *Example: 2071234567#*
- 3. Enter your **PIN**\* (followed by pound #)
- 4. First time enrolment access will prompt you to change your PIN, name and outbound greeting.

<u>\*NOTE:</u> The default enrolment PIN is 010203. Your new chosen PIN must contain 6 to 20 digits and no repeating patterns.

#### BUSINESS TECHNICAL SUPPORT: 866-287-0234 help@gwisupport.net

**TRANSFER:** Press the TRAN key and dial a number (or extension). Then either:

A) Press Send and wait for the recipient to answer and introduce the call.Then press the TRAN key a 2nd time to complete the transfer. OrB) Press the B-Transfer key a to complete the transfer with no introduction.

**TRANSFER TO VOICEMAIL:** Press the TRAN key, dial the number 5, dial the extension, press the B-Transfer key to send the call to voicemail.

## **VOICE MAIL SYSTEM NAVIGATION**

#### GENERAL

- Press "1" to play messages
- Press "2" to send a message
- Press "3" to manage your greetings
- Press "4" to change your mailbox settings
- Press "6" to manage your deleted messages
- Press "7" to log on as another user
- Press "0" to access additional assistance
- Press "\*" to exit voicemail

#### WHILE PLAYING

- Press "1" to repeat
- Press "2" to save
- Press "3" to delete
- Press "4" to reply
- Press "5" to forward copy
- Press "#" to leave as new